#### (*continued from back*)

One of the simplest ways to test the connection is to use the web client, as it requires no additional configuration. Assuming your LAN is connected to the Internet, you can use the iChipConfig utility to run the following test:

- 1. From the Main menu, select the **Get URL** option.
- 2. In the dialog box displayed, enter the full path of the web page you want to retrieve in the **URL** text box. For example: http://www.google.com/
- 3. In the **Save as** box, enter a full path to the file in which you want to save the web page. For example: C:\temp\test.txt
- 4. Select the **Show in browser** check box to automatically open your web browser and display the web page.
- 5. Click the **Get** button to retrieve the web page.

*Note:* If the path you enter is not a full path to an object such as JPG, file, or HTML page, enter a slash (/) to enable Secure iLAN to find the default page specified for this URL.

Connect One Ltd. 20 Atir Yeda Street Kfar Saba 44643 Israel Phone: 972-9-766-0456 Fax: 972-9-766-0461 Connect One Semiconductors, Inc. 560 S. Winchester Blvd. Suite 500 San Jose, CA 95128 USA Phone: 408-572-5675 Fax: 408-572-5601 www.connectone.com

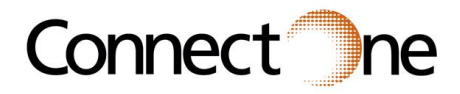

# *Secure iLAN ™*

# *Quick Installation Guide*

#### Product Overview

Secure iLAN™ enables any device with a serial RS-232 or RS-485 port to immediately communicate over the Internet in a fully secure manner using LAN.

Secure iLAN allows devices to be remotely monitored and configured over IP networks. It includes an integrated web server for accessing existing devices using a web browser. In addition, devices can communicate via email, file transfers, and other Internet protocols. For example, monitoring equipment can use Secure iLAN to email a control center or technician if a certain threshold is exceeded. Secure iLAN is based on Connect One's iChip™ CO2128 Internet controller and offers the following benefits:

- **Integrated web server, providing a web interface to** existing devices
- **High-speed serial interface**
- **Hardware-based SSL-standard encryption, which** provides the highest level of Internet security
- **Firewall functionality, protecting the host device from** Internet attacks
- Full suite of Internet protocols and applications (ARP, TCP/UDP, SMTP/POP3, MIME, HTTP, FTP and Telnet)
- **Remote configuration, management, and firmware** updates

#### What's in the Box?

The Secure iLAN package includes the following items:

- **Secure iLAN**
- RS232/RS485 serial cable
- **110V/220V power supply adaptor (with models** iL-2128-232-110/220 or iL-2128-485-110/220 only)

#### HW Setup

*Warning:* Connecting a device to an active Ethernet network can disrupt communications on the network. Make sure the device is configured for your application before connecting it to an active network.

1. Connect a standard Ethernet cable (not supplied) of appropriate length to Secure iLAN's RJ45 port. Connect the other end of the cable to a 10/100BaseT Ethernet switch or hub.

*Note:* To connect Secure iLAN directly to a PC Ethernet controller, a cross-cable is required (not supplied).

- 2. Connect the male side of the RS232/RS485 cable to Secure iLAN's serial port and the female side to your host device or PC's COM port.
- 3. Connect the power supply adaptor to the DC jack on Secure iLAN and apply power. Alternatively, supply 6-24VDC through pin 9 of the DB-9 connector. The Link LED (green) on the RJ45 port should now be ON and the Activity LED (yellow) should blink occasionally, indicating network traffic.

*Warning:* Use only the power supply adaptor provided by Connect One or a similar certified adaptor.

## About the iChipConfig Utility

Secure iLAN can be easily configured using the iChipConfig utility. This Windows-based utility enables configuration of Secure iLAN via a local serial connection or via the web. It also enables uploading an application's website onto Secure iLAN.

You can download the latest version of the iChipConfig utility from the Connect One website. For installation and configuration instructions, refer to the *iChipConfig Utility User Manual*.

## Configuring for Connection

To communicate with other devices, Secure iLAN requires basic LAN settings such as IP address, subnet and gateway IP address. There are two ways to configure this set of parameters for Secure iLAN:

- Dynamic IP allocation (via DHCP)
- Fixed IP configuration (via user assignment)

#### Dynamic IP Allocation

By default, Secure iLAN is configured to obtain LAN configuration settings via a DHCP server. Therefore, if a DHCP server is available, there is no need for additional configuration.

*Note:* Secure iLAN supports DHCP server extensions. If your server's assignees have additional LAN settings such as POP3 and SMTP server, Secure iLAN automatically configures and uses these settings.

## Fixed IP Configuration

To configure Secure iLAN to work with a fixed IP address, you have to set the following parameters:

- **IP Address (DIP)**
- Subnet (SNET)
- **I** IP Gateway (IPG)

For information about setting these parameters, refer to the *AT+i Programmer's Manual*.

## Testing the Connection

The LAN connection can be tested using any operation that causes Secure iLAN to send/receive information. For example, sending a PING request to a host IP address, sending/receiving data over a socket, sending email, using the web client or the built-in web server, or opening an FTP session.

#### (*continued on back*)